# MongoDB Précis et concis

# Table des matières

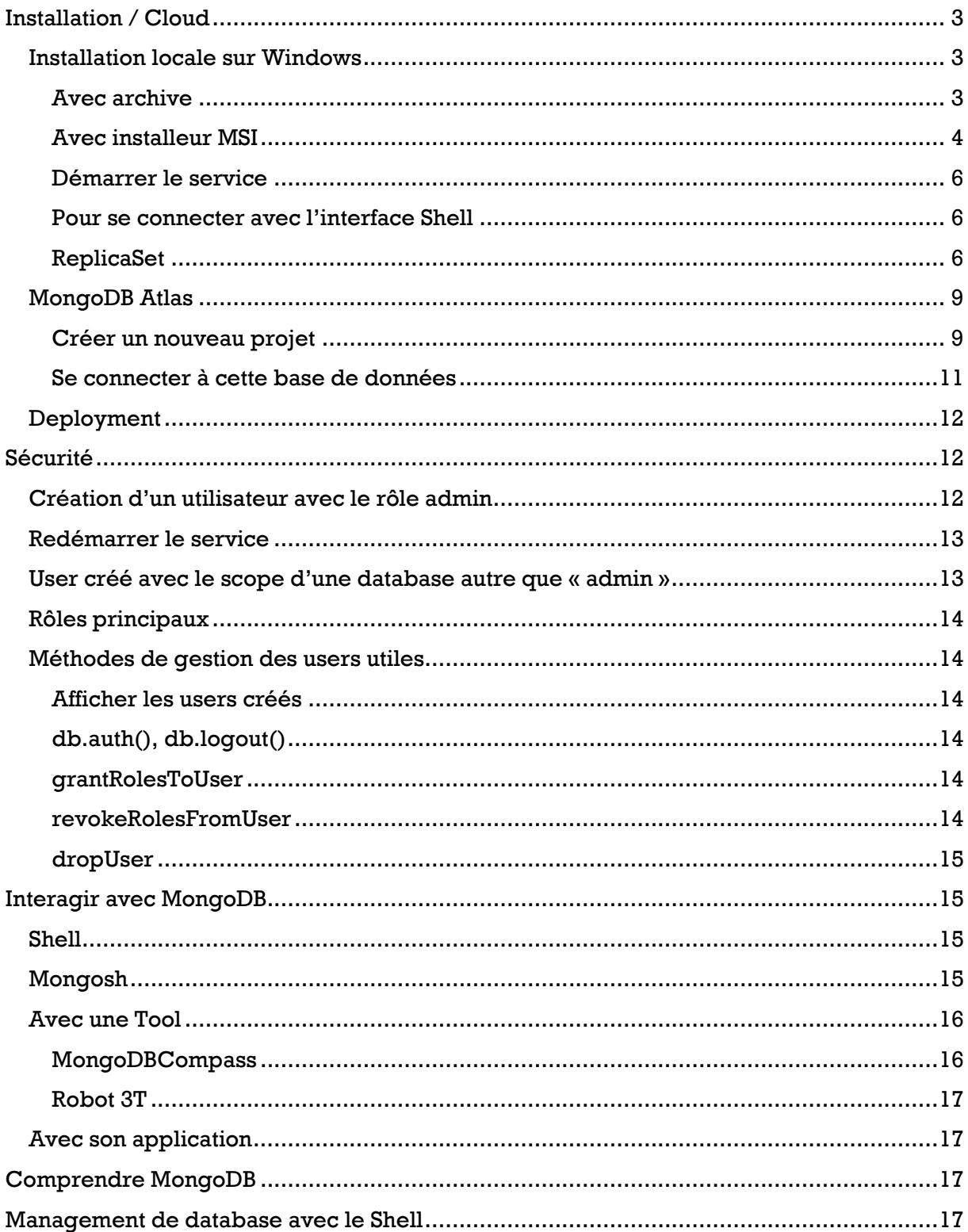

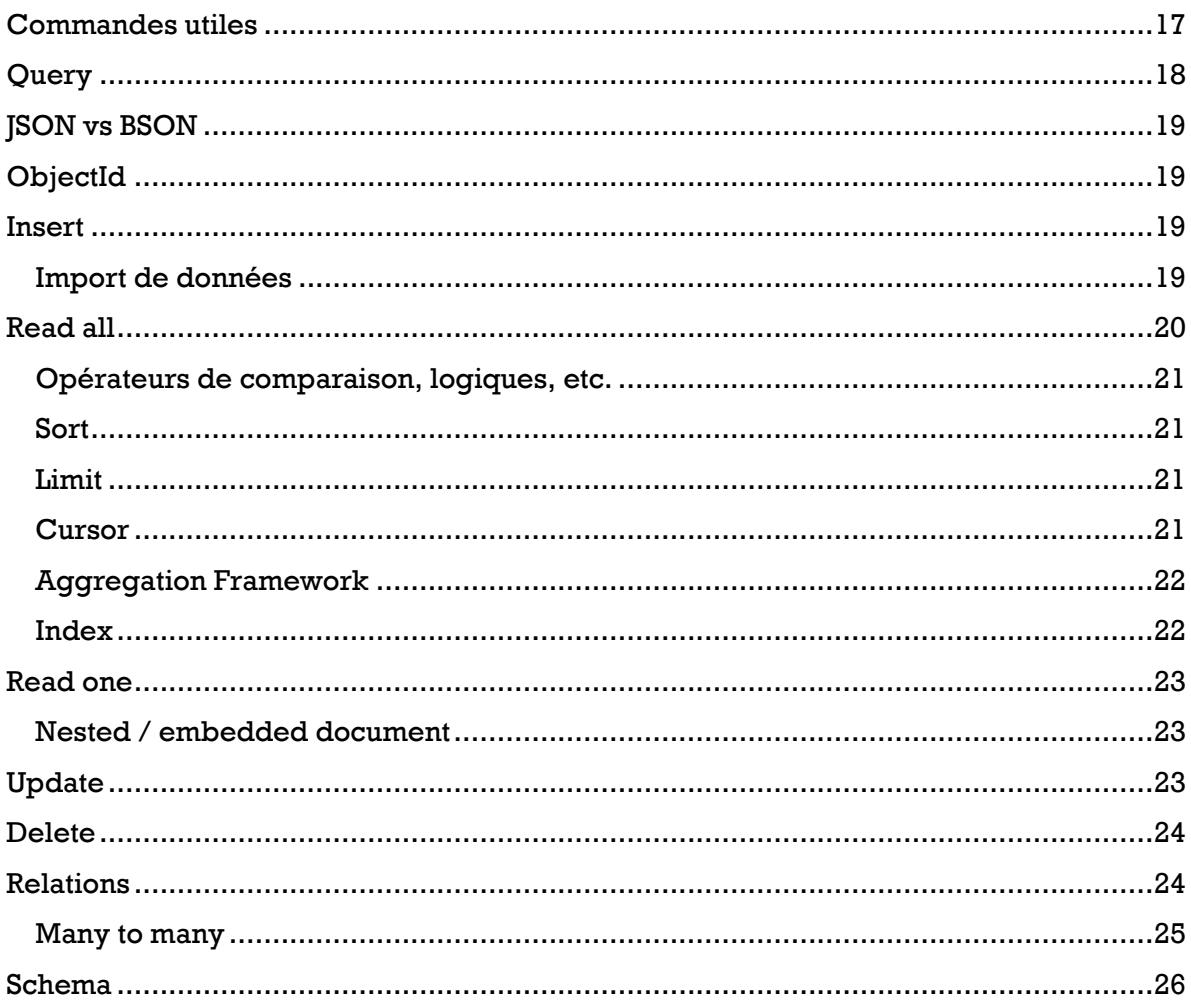

# <span id="page-2-0"></span>Installation / Cloud

# <span id="page-2-1"></span>Installation locale sur Windows

2 possibilités : avec installeur **MSI** ou **archive**.

# <span id="page-2-2"></span>Avec archive

- **Télécharger l'archive** de la dernière version Windows <https://www.mongodb.com/download-center/community/releases> ou <https://www.mongodb.com/try/download/community> en sélectionnant « ZIP ». Il est recommandé d'utiliser une version 64 bits en production.
- **Dézipper l'archive** à la racine, on peut également conserver le nom de l'archive. Exemple « C:\mongodb-win32-x86 64-windows-5.0.0 »
- Création d'un dossier « data » à la racine du lecteur C:/ par exemple. Dans ce dossier on crée :
	- o Un dossier « db » qui contiendra les databases générées par MongoDB

S'assurer d'avoir les permissions d'écriture sur le dossier, sinon

icacls C:\data /grant romag:(OI)(CI)F

- $\circ$  Un dossier « config » qui contiendra le fichier de configuration que l'on va définir soi-même « mongod.cfg »
- o Un dossier « log » qui contiendra le fichier de logs « mongod.log » généré par MongoDB
- Créer le **fichier de configuration** « **mongod.cfg** » dans le dossier « data/config » (format Yaml, que des espaces/pas de tabs)

```
# mongod.conf
# for documentation of all options, see:
 http://docs.mongodb.org/manual/reference/configuration-options/
# where to write logging data.
systemLog:
    destination: file
    logAppend: true
    path: C:\data\log\mongod.log
# Where and how to store data.
storage:
    dbPath: C:\data\db
# network interfaces
net:
    bindIp: 127.0.0.1
   port: 27017
```
• Ajout à la **variable d'environnement PATH** de Windows vers le répertoire « bin » contenant de MongoDB pour pouvoir saisir « mongod » directement dans la console

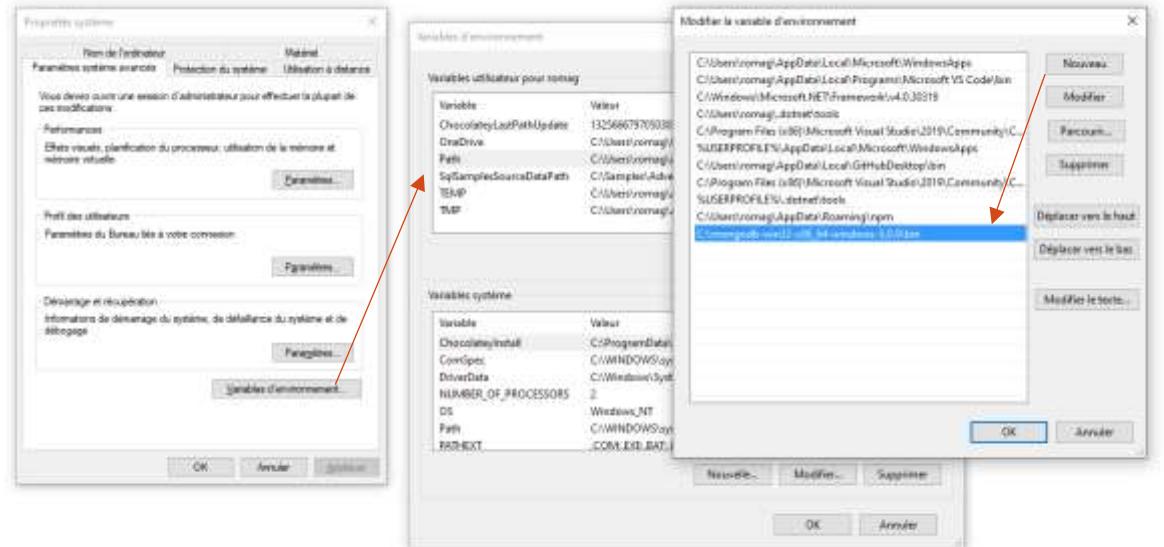

#### • **Installation du service**

mongod --install --config C:\data\config\mongod.cfg Ou pour un utilisateur

mongod --install --config C:\data\config\mongod.cfg --serviceUser romag - servicePassword Secret12345

Pour désinstaller le service

mongod --remove

#### <span id="page-3-0"></span>Avec installeur MSI

Permet d'installer rapidement MongoDB en tant que service.

Version community (gratuit)<https://www.mongodb.com/try/download/community>en sélectionnant « msi ». Il y a d'autres version (entreprise, etc.) mais payantes.

Sélectionner « Custom » pour le « Setup Type »

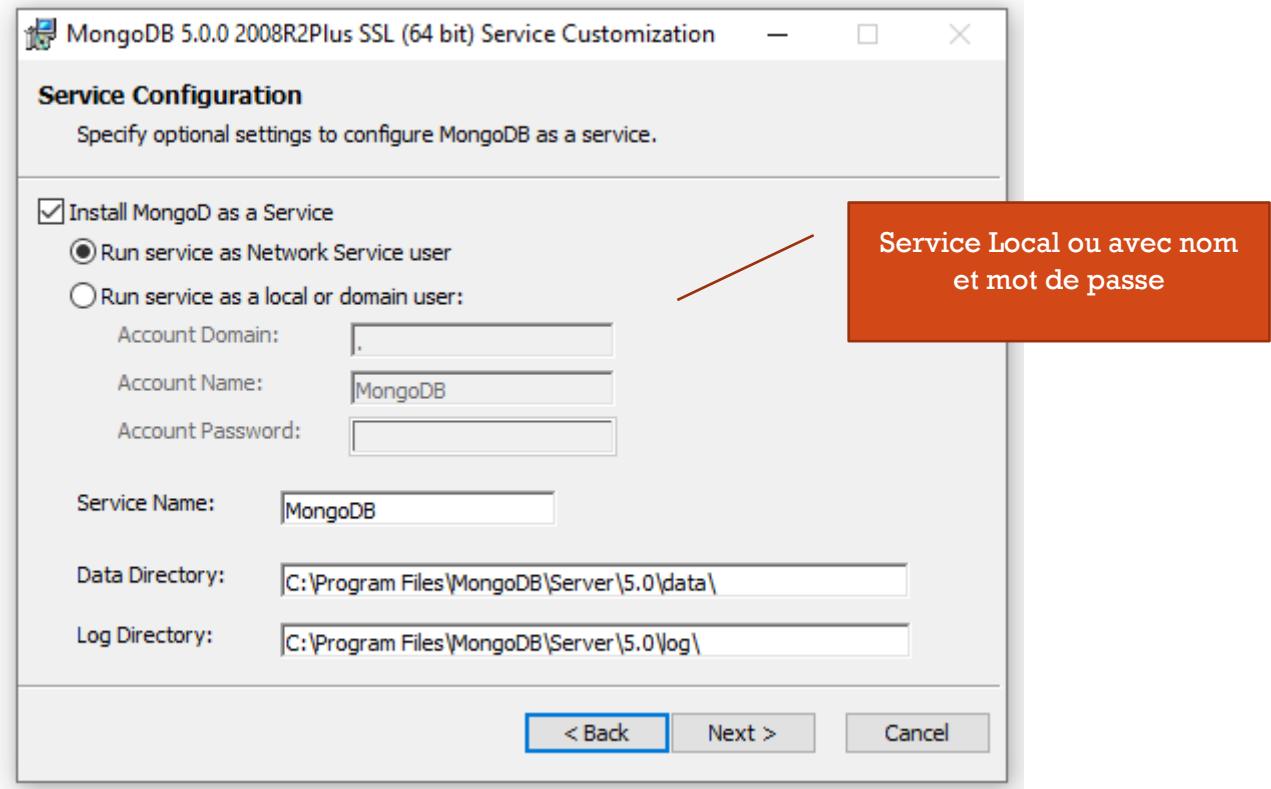

À savoir que le service a un démarrage « Automatique » et est lancé.

Les dossiers « bin », « data » et « log » se trouvent dans le répertoire d'installation

- $\Box$ bin  $\Box$  data  $\Box$ log **■ LICENSE-Community.txt**  $\Box$  MPL-2  $\Box$  README
- THIRD-PARTY-NOTICES

Le **fichier de configuration** « **mongod.cfg** » se trouve dans le dossier « bin »

mongod.conf

# for documentation of all options, see:

# http://docs.mongodb.org/manual/reference/configuration-options/

Where and how to store data. storage: dbPath: C:\Program Files\MongoDB\Server\5.0\data journal: enabled: true engine: wiredTiger: # where to write logging data. systemLog: destination: file logAppend: true path: C:\Program Files\MongoDB\Server\5.0\log\mongod.log # network interfaces net: port: 27017 bindIp: 127.0.0.1 #processManagement: #security: #operationProfiling: #replication: #sharding: ## Enterprise-Only Options: #auditLog: #snmp:

# <span id="page-5-0"></span>Démarrer le service

Si le service n'est pas démarré

#### net start mongodb

Ou directement depuis l'interface de « Services » de Windows.

Pour arrêter le service, il suffira de faire

net stop mongodb

#### <span id="page-5-1"></span>Pour se connecter avec l'interface Shell

Depuis une invite de commande en mode « administrateur »

#### mongo

On peut désormais accéder aux différentes databases en ligne de commande.

Pour quitter l'interface de commandes de Mongodb

exit

#### <span id="page-5-2"></span>ReplicaSet

La réplication c'est avoir un database et des des databases avec des copies des données permettant de gérer les situations critiques par exemple. On a une database « primary » ou principale.

# Au plus simple

Création d'une clé « rs1.key » avec « openssl »

Créer un dossier « key » qui contiendra la key dans le dossier « data ».

[Télécharger l'archive](https://code.google.com/archive/p/openssl-for-windows/downloads) puis depuis une invite de commande en mode administrateur, naviguer jusqu'au dossier « bin » contenant l'utilitaire (« cd … »)

```
openssl rand -base64 756> C:/data/key/rs1.key
```
#### Modifier le fichier configuration.

```
# mongod.conf
# for documentation of all options, see:
# http://docs.mongodb.org/manual/reference/configuration-options/
# where to write logging data.
systemLog:
    destination: file
    logAppend: true
   path: C:\data\log\mongod.log
# Where and how to store data.
storage:
    dbPath: C:\data\db
# network interfaces
net:
    bindIp: 127.0.0.1
    port: 27017
#security
security:
    keyFile: C:\data\key\rs1.key
    authorization: enabled
#replication
replication:
    oplogSizeMB: 10240
    replSetName: "rs1"
    enableMajorityReadConcern: true
                                                       Ajouter le chemin vers 
                                                               la key
                                                          Ajouter la section « replication » 
                                                          avec le nom du replicaSet « re1 » 
                                                                   par exemple
```
Désinstaller et réinstaller le service

```
mongod --remove
mongod --install --config C:\data\config\mongod.cfg
```
Démarrer le service MongoDB

Depuis le Shell (en mode administrateur), se connecter, créer un utilisateur avec tous les droits

mongo

rs.initiate()

Presser entrée une seconde fois pour être sur « PRIMARY »

```
rs.initiate()
        "info2" : "no configuration specified. Using a default configuration for the set",
        "me" : "127.0.0.1:27017",<br>"ok" : 1
s1:SECONDARY>
rs1:PRIMARY>
```
Création d'un user/ admin qui a vraiment tous les droits (sinon on peut avoir des errors « unauthorized »)

use admin

db.createUser({user:"jerome",pwd:"secret",roles:[{role:"root",db:"admin"}]}) Et connexion au Shell avec ce user

mongo -u jerome -p secret

#### **Méthodes de gestion utiles**

Pour afficher la config

rs.config() Afficher le status

rs.status()

Pour reconfigure le replicaSet [\(documentation\)](https://docs.mongodb.com/manual/reference/method/rs.reconfig/)

rs.reconfig(cfg)

Si besoin d'indiquer le replicaSet dans la chaine de connexion à MongoDB (avec un projet Node.js par ex)

const url = "mongodb://jerome:secret@127.0.0.1:27017/sample?authSource=admin&r etryWrites=false&replicaSet=rs1";

Mais ce n'est pas forcément nécessaire

const url = "mongodb://jerome:secret@127.0.0.1:27017/sample?authSource=admin

Note: les transactions (avec mongoose) ne sont utilisables qu'avec un replicaSet

#### Avec 3 clusters

Exemple : On crée 3 dossiers « data\temp\m1 », « data\temp\m2 », « data\temp\m3 » qui contiendront databases répliquées

On lance les servers sur un port différent (pas la peine de lancer le service MongoDB)

```
start mongod --port 30001 --dbpath C:\data\temp\m1 --replSet rs1
start mongod --port 30002 --dbpath C:\data\temp\m2 --replSet rs1
```
# start mongod --port 30003 --dbpath C:\data\temp\m3 --replSet rs1 Puis on se connecte au Shell en indiquant le port

mongo --port 30001 rs.initiate()

Presser jusqu'à être sur « PRIMARY » puis ajout

rs.add("127.0.0.1:30002") rs.add("127.0.0.1:30003")

# Note pour ajouter en tant qu'arbiter « rs.add("127.0.0.1:30003",true) »

On peut voir les membres avec « rs.status() »

On peut **insérer des données** dans la database test par exemple. Puis **vérifier que les données ont bien été répliquées** sur les autres clusters.

use test

db.messages.insertOne({message:"message 1"}) Connexion au SECONDARY depuis le Shell MongoDB

 $db = connect("127.0.0.1:30002")$ db.setSecondaryOk() // ou db.setSlaveOk() Puis on interroge simple pour voir si les données ont été ajoutées

#### db.messages.find()

# **Pour stopper les servers**

Se connecter sur chaque port « mongo --port 30001 » « mongo --port 30002 » « mongo - port 30003 » et

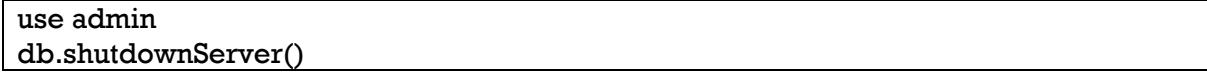

# <span id="page-8-0"></span>MongoDB Atlas

[Managed MongoDB Hosting | Database-as-a-Service | MongoDB](https://www.mongodb.com/fr-fr/cloud/atlas)

Se connecter ou créer un compte / ou cliquer sur start « free »

# <span id="page-8-1"></span>Créer un nouveau projet

Objectif : créer une base, donner l'accès à cette base selon l'IP, créer un utilisateur / admin pour sécuriser la base de données

- 1. Cliquer sur le bouton « New project » … donner un nom au projet (exemple « mongo-server ») puis « Create project ».
- 2. Onglet « Database » … « Create a database » … « Shared » pour free

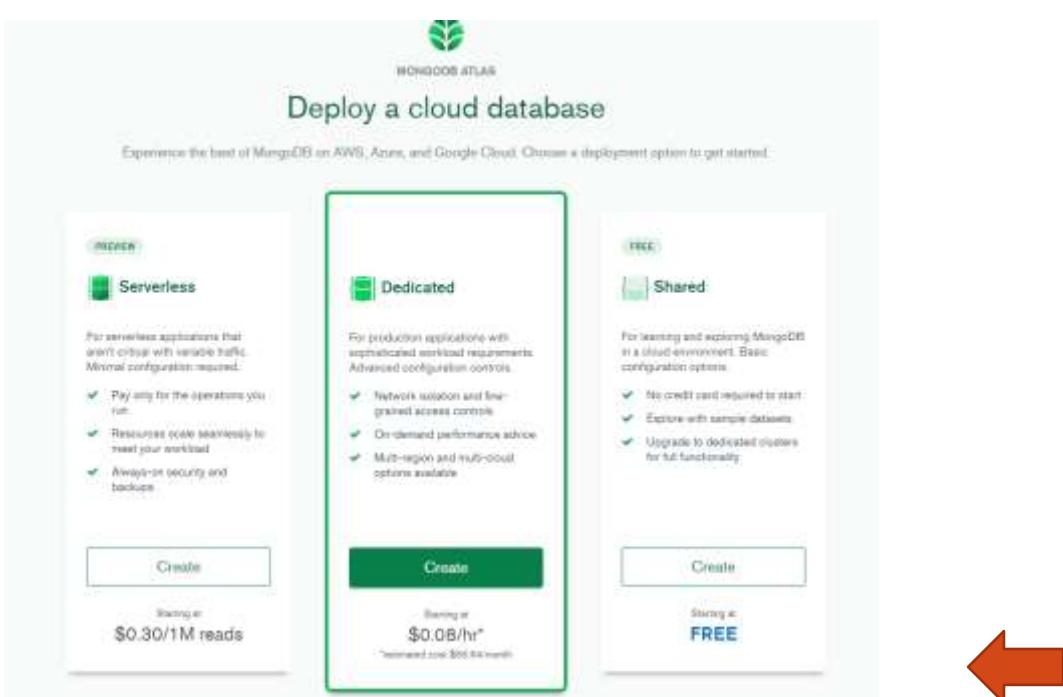

Choix du provider (AWS, Google Cloud, Azure), region …. Ou directement « creae cluster »

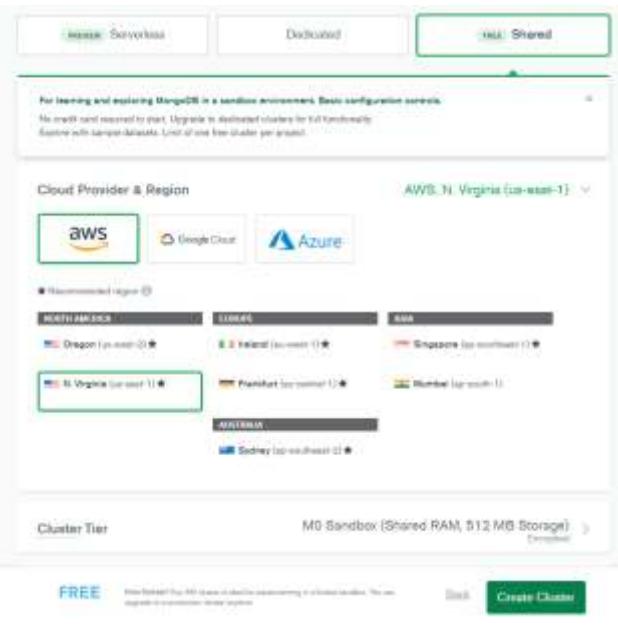

3. Network Access : IP autorisées

Onglet « Network Access » … Add IP Address … Sélectionner IP courante ou autoriser accès depuis partout

# Add IP Access List Entry

Atlas only allows client connections to a cluster from entries in the project's IP Access List. Each entry should either be a single IP address or a CIDR-notated range of addresses. Learn more.

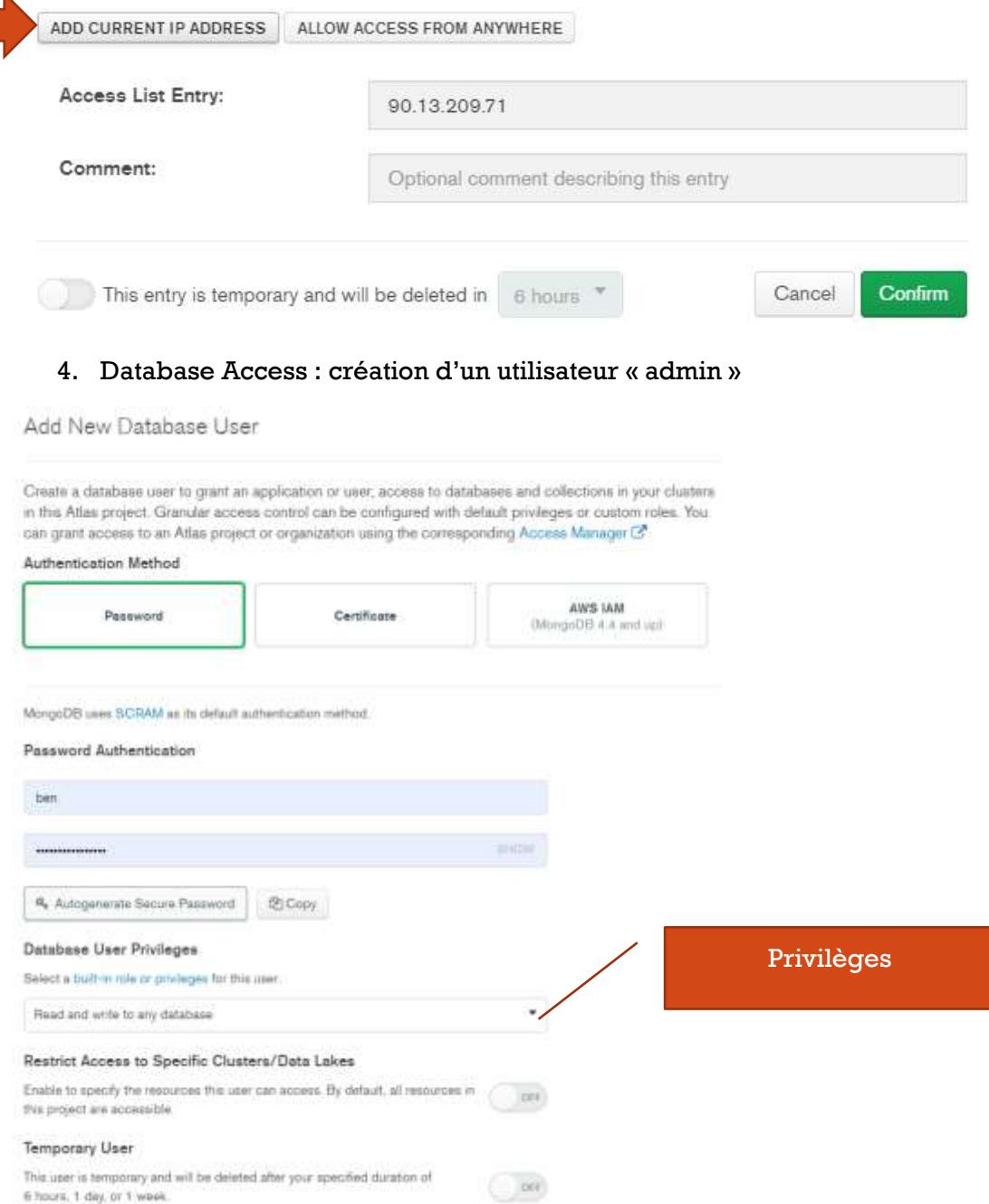

# <span id="page-10-0"></span>Se connecter à cette base de données

Onglet « Databases » cliquer sur le bouton « connect » de la base désirée. Démarches pour:

• Mongosh

- Son application : choix du driver (Node.js, C#, PHP, etc.)
- MongoDBCompass

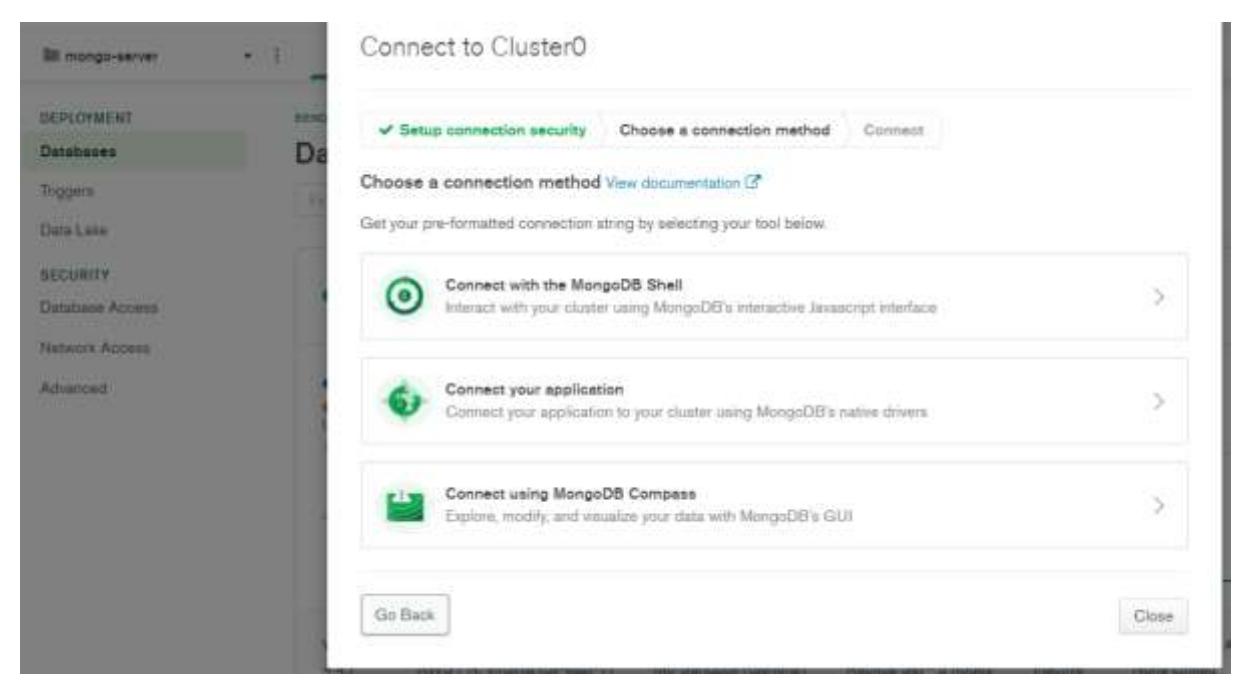

L'important est de copier la **chaine de connexion**. Exemple

mongodb+srv://ben:<password>@cluster0.l5hoc.mongodb.net/myFirstDatabase?retr yWrites=true&w=majority

Il faut ensuite remplacer le password (copier celui défini pour l'utilisateur dans « Database Access ») et remplacer le nom de la database « myFirstDatabase »

# <span id="page-11-0"></span>Deployment

- Atlas (free)
- mLab : partie de atlas
- [Clever cloud](https://www.clever-cloud.com/)
- Plus : Compose, Scalegrid, Digital Ocean, Mongo Clusters, A2 Hosting, NodeChef

# <span id="page-11-1"></span>Sécurité

# <span id="page-11-2"></span>Création d'un utilisateur avec le rôle admin

<https://docs.mongodb.com/manual/tutorial/enable-authentication/>

Note : on peut modifier le fichier de configuration (ajout de *authorization enabled*) puis se connecter avec la commande « mongo » (sans identifiants) s'il n'y a pas d'utilisateur créé … le temps d'en ajouter un…. puis redémarrer le service.

Utiliser la database « admin »

#### use admin

… puis création d'un utilisateur avec privilèges

db.createUser({user:"jerome",pwd:"secret",roles:[{role:"userAdminAnyDatabase",db:" admin"},"readWriteAnyDatabase"]})

> On ajoute ce rôle pour pouvoir lire/ écrire sur les différentes databases

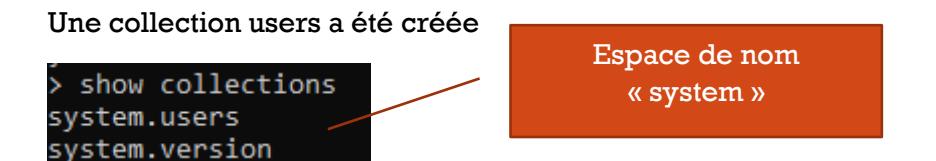

# <span id="page-12-0"></span>Redémarrer le service

Depuis le Shell (mongosh) on peut entrer la commande

db.adminCommand( { shutdown: 1 } ) Puis pour quitter le Shell

exit

Editer le fichier de configuration « mongod.cfg ». Partie **Security**

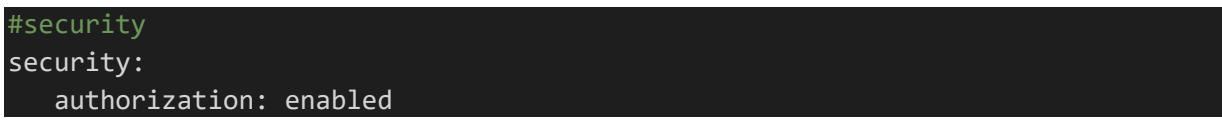

#### *Redémarrer le service*

net start mongodb

Si on essaie de se connecter avec « mongo » sans être authentifié on ne verra aucune database ni collection.

**Se connecter avec cet utilisateur** pour de nouveau avoir accès aux databases.

mongo -u jerome -p secret *Raccourci de*

mongo --username jerome --password secret

# <span id="page-12-1"></span>User créé avec le scope d'une database autre que « admin »

On peut créer un user avec un « scope » pour une db différente de « admin », celui-ci sera ajouté quand même dans « system.users » (commande « show users »

Exemple : on utilise une database nommée « blog » et on crée un user

use blog db.createUser({user:"marie",pwd:"secret",roles:["readWrite"]})

Pour se connecter avec ce user, il faut spécifier la database ou le user est défini

mongo -u marie -p secret --authenticationDatabase blog

# <span id="page-13-0"></span>Rôles principaux

<https://docs.mongodb.com/manual/reference/built-in-roles/>

<https://docs.mongodb.com/manual/reference/built-in-roles/#all-database-roles>

- **userAdminAnyDatabase** : permet de créer des users, grant permissions (même à lui-même), *mais pas de lire les données des collections/ ni de créer de nouvelles collections/doctuments*
- **read** : read collections
- **readWrite** : tout ce que peut faire « read » + write non-system collections
- **root** : tous les rôles

#### <span id="page-13-1"></span>Méthodes de gestion des users utiles

<https://docs.mongodb.com/manual/reference/method/js-user-management/>

# <span id="page-13-2"></span>Afficher les users créés

En étant connecté avec un utilisateur ayant les permissions

show users

# <span id="page-13-3"></span>db.auth(), db.logout()

Permet de se connecter/déconnecter avec un user depuis le shell. Exemple

mongo use admin db.auth("jerome","secret") db.logout() Souvent il vaudra mieux quitter le shell (commande « exit ») et faire

mongo -u jerome -p secret

#### <span id="page-13-4"></span>grantRolesToUser

Exemple : on crée un utilisateur admin qui n'a pas les droits de lecture/écriture sur la databases

#### use admin

db.createUser({user:"ben",pwd:"secret",roles:[{role:"userAdminAnyDatabase",db:"ad min"}]})

En se connectant avec cet utilisateur on a donc des erreurs « unauthorized » dès qu'on essaie de lire une collection ». Comme cet utilisateur a le rôle « userAdminAnyDatabase » il peut lui-même s'attribuer la permission de lecture sur une database

#### use admin

db.grantRolesToUser("ben",[{"db":"blog",role:"read"}])

#### <span id="page-13-5"></span>revokeRolesFromUser

Permet de supprimer un role pour un utilisateur

db.revokeRolesFromUser("ben",[{"db":"blog",role:"read"}])

# <span id="page-14-0"></span>dropUser Permet de supprimer un utilisateur

db.dropUser("ben")

Note il existe une méthode permettant de supprimer tous les users : « db.dropAllUsers() »

# <span id="page-14-1"></span>Interagir avec MongoDB

# <span id="page-14-2"></span>Shell

Pour se connecter au Shell

mongo

Ou pour s'authentifier avec un utilisateur

mongo -u jerome -p secret Pour quitter le shell

exit

# <span id="page-14-3"></span>Mongosh

Mongo est deprecated, il est recommandé d'utiliser Mongosh désormais. Il propose une interface plus claire pour les différentes actions.

Télécharger le ms[i https://www.mongodb.com/try/download/shell](https://www.mongodb.com/try/download/shell)

« C:\Users\<username>\AppData\Local\Programs\mongosh\ »

Le dossier a été ajouté dans la variable d'environnement PATH durant l'installation. On peut donc directement accéder à la commande « mongosh » depuis une invite de commandes (en mode administrateur)

mongosh

Ou pour s'authentifier avec un utilisateur

mongosh --port 27017 --authenticationDatabase "admin" -u "jerome" -p "secret"

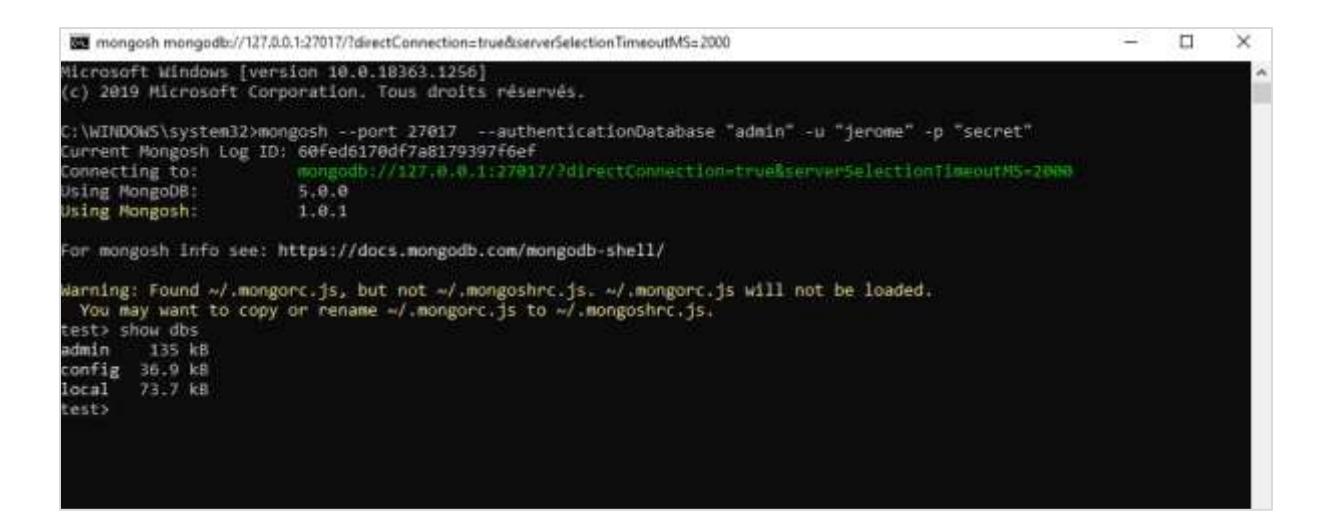

#### Pour quitter mongosh

exit

#### <span id="page-15-0"></span>Avec une Tool

#### <span id="page-15-1"></span>MongoDBCompass

Peut être installé directement avec le « msi » de MongoDB. On peut aussi le télécharger <https://www.mongodb.com/try/download/compass>

Se connecter à une database

Locale

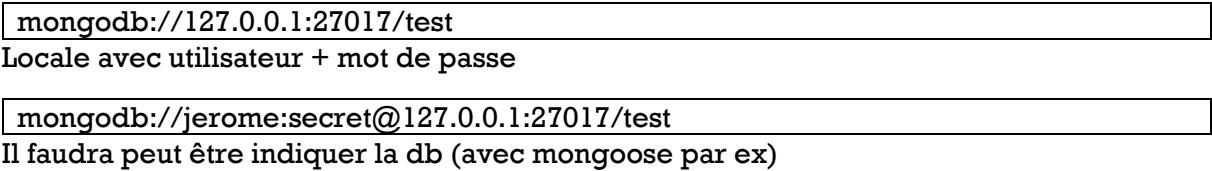

mongodb://jerome:secret@127.0.0.1:27017/test?authSource=admin

#### Distante avec Atlas par exemple

#### mongodb+srv://ben: iAC9np8LLHBQmMpO@cluster0.pruby.mongodb.net/test

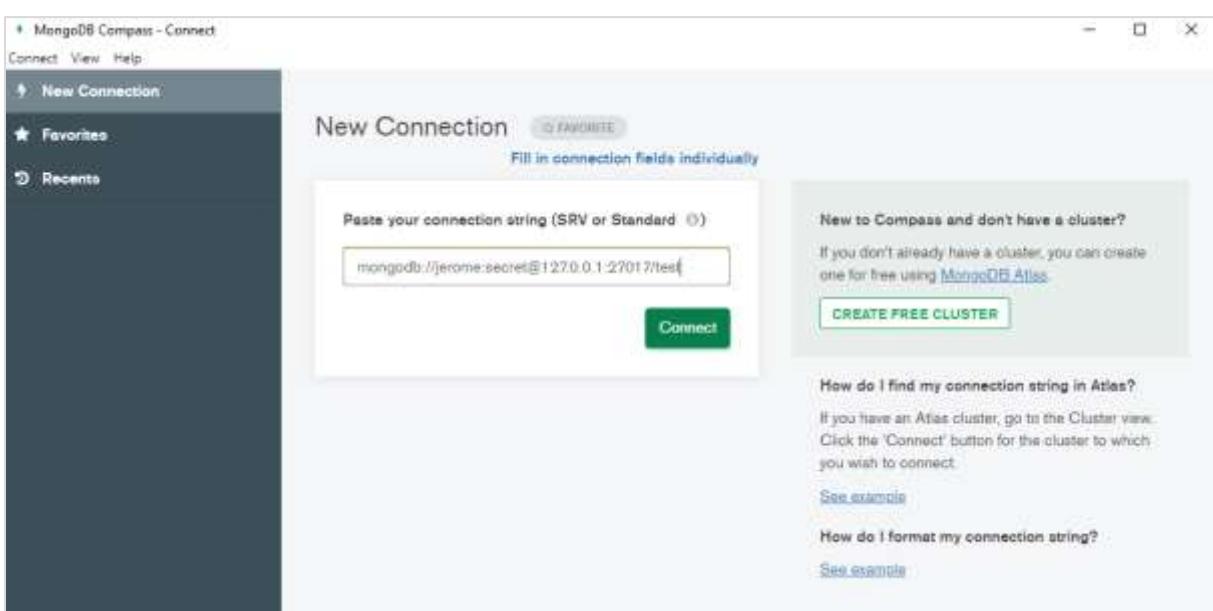

#### Comprendre l'url

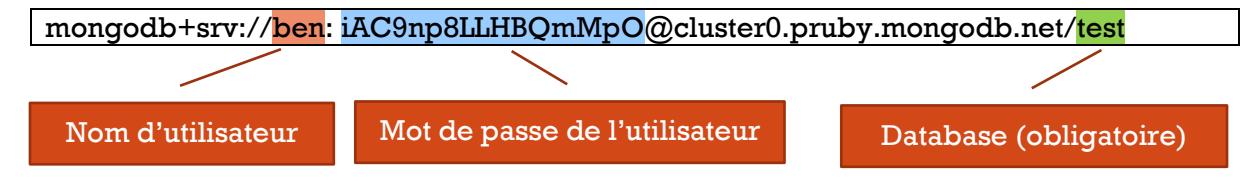

# <span id="page-16-0"></span>Robot 3T Anciennement Robomongo<https://robomongo.org/>

# <span id="page-16-1"></span>Avec son application

Un driver va faire l'intermédiaire entre le langage de programmation et l'accès à la base de données MongoDB.

De nombreux drivers disponibles (Node.js, C#, PHP, etc.) : <https://docs.mongodb.com/drivers/>

La documentation donne également les informations et des exemples de code pour savoir comment se connecter.

Par exemple pour Node.js le driver est « mongodb » qu'il faut installer avec NPM dans son projet

npm install mongodb

Mais dans le cas de Node.js on préfèrera sans doute utiliser [mongoose,](https://mongoosejs.com/docs/index.html) une librairie pour accéder plus facilement à MongoDB. Le driver « mongodb » est installé en même temps en tant que dépendance.

# <span id="page-16-2"></span>Comprendre MongoDB

Database  $\rightarrow$  collection (de documents)  $\rightarrow$  document

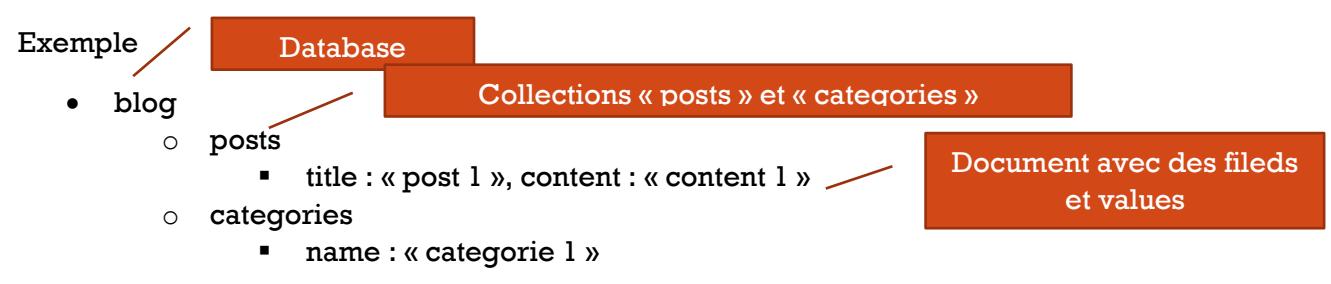

# <span id="page-16-3"></span>Management de database avec le Shell

# <span id="page-16-4"></span>Commandes utiles

Pour voir quelle est la database en cours

db

# Pour afficher les database

show dbs

Pour utiliser une database (la crée si elle n'existe pas au premier ajout de collection)

#### use products

Pour afficher les collections de la database

show collections

Supprimer un database

use blog db.dropDatabase()

Supprimer une collection

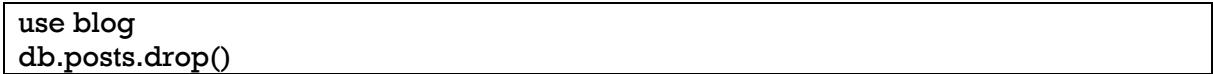

#### Aide

Afficher les commandes avec « help »

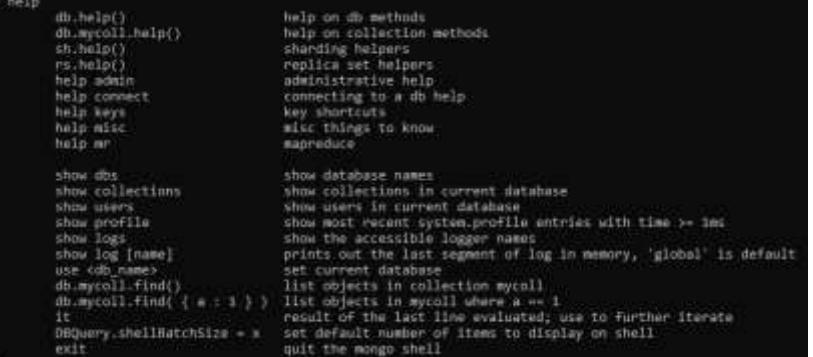

#### Afficher les stats d'une database

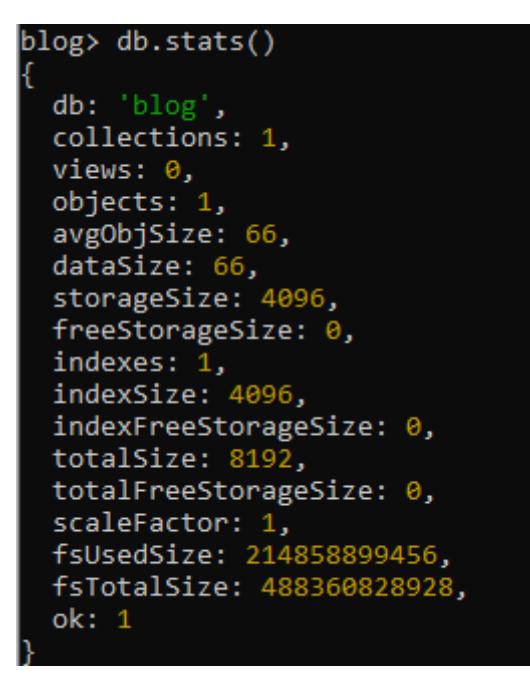

### <span id="page-17-0"></span>Query

En général on se positionne sur la database à utiliser (créée au premier ajout si elle n'existe pas). Exemple

use blog

# <span id="page-18-0"></span>JSON vs BSON

<https://docs.mongodb.com/manual/reference/bson-types/>

On passe des informations au format JSON, celles-ci sont converties en base de données en BSON (par exemple l'ObjectId).

MongoDB offre offre des facilités et on peut omettre par exemple les guillemets pour le nom des fields.

<span id="page-18-1"></span>ObjectId

<https://docs.mongodb.com/manual/reference/method/ObjectId/>

Création d'un \_id pour un document dont l'\_id n'est pas explicitement spécifié.

Cet \_id généré respecte un format particulier. Il est possible également d'obtenir divers informations avec des méthodes. Exemple la date à laquelle le document a été créé

ObjectId("61001ad88279cc4b59a4195a").getTimestamp()

… Affiche par exemple

ISODate("2021-07-27T14:40:24Z")

#### <span id="page-18-2"></span>Insert

<https://docs.mongodb.com/manual/tutorial/insert-documents/>

« **insertOne** » (object) pour ajouter un document

db.posts.insertOne({title:"Mon article", content:"Mon contenu"}) collection document

Un \_id est généré automatiquement

On peut aussi préciser l'**\_id**

db.posts.insertOne({ $id: 1$ , title:"Mon article 2", content:"Mon contenu 2"})

« **insertMany** » (array) pour insérer plusieurs documents en même temps

db.posts.insertMany(**[**{title:"Mon article 3", content:"Mon contenu 3"},{title:"Mon article 4",content:"Mon contenu 4"}**]**)

On peut aussi utiliser la méthode « **insert** » qui permet d'ajouter un ou plusieurs documents selon qu'on lui passe un array ou un object en paramètre

### <span id="page-18-3"></span>Import de données

<https://docs.mongodb.com/database-tools/installation/installation/>

Requiert de télécharger MongoDB Database Tools (zip ou archive)

[https://www.mongodb.com/try/download/database-tools?tck=docs\\_databasetools](https://www.mongodb.com/try/download/database-tools?tck=docs_databasetools)

Ajouter à la variable PATH de Windows le chemin vers le « bin » du dossier dézippé pour avoir accès aux tools depuis les invites de commandes

Depuis une invite de command en mode administrateur

mongoimport -u jerome -p secret --authenticationDatabase admin --db organizer - collection friends --file C:\Users\romag\Documents\contacts.seed.json --jsonArray

On passe les informations de connexion si besoin, puis le nom de la database, de la collection le fichier. Ici on indique jsonArray car le fichier contient des données dans un array. Exemple de fichier json.

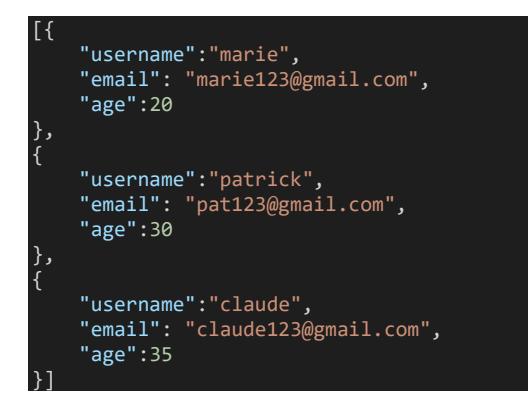

#### **Export**

<https://docs.mongodb.com/v4.2/reference/program/mongoexport/>

#### Exemple

```
mongoexport -u jerome -p secret --authenticationDatabase admin --db organizer --
collection friends --out C:\friends.json
```
Aperçu du fichier généré

{"\_id":{"\$oid":"61001ad88279cc4b59a4195a"},"username":"marie","email":"marie123@gmail.com","age":20} {"\_id":{"\$oid":"61001ad88279cc4b59a4195b"},"username":"patrick","email":"pat123@gmail.com","age":30} {"\_id":{"\$oid":"61001ad88279cc4b59a4195c"},"username":"claude","email":"claude123@gmail.com","age":35}

On peut ajouter « --jsonArray » si on désire que les données soient dans un array

mongoexport -u jerome -p secret --authenticationDatabase admin --db organizer - collection friends --out C:\friends.json --jsonArray

#### <span id="page-19-0"></span>Read all

Obtenir **tous les documents** avec « **find** »

db.posts.find() Note on peut formater l'affichage avec « pretty »

db.posts.find().pretty()

Filtrer selon une condition. Exemple avec la collection de friends, filtre ceux ayant 20 ans

use organizer db.friends.find({age:20})

Filtre

On peut aussi utiliser les opérateurs de comparaison. Exemple filtre les friends dont l'age est supérieur à 20 et inférieur à 40

db.friends.find({age:{\$gt:20,\$lt:40}})

### **Options**

Sélectionner les fields à retourner. « 0 » pour cacher, « 1 » pour afficher

db.friends.find $(\{\}, \{$ id:0,email:1})

<span id="page-20-0"></span>Opérateurs de comparaison, logiques, etc.

<https://docs.mongodb.com/manual/reference/operator/query/>

Opérateurs de comparaison les plus utiles :

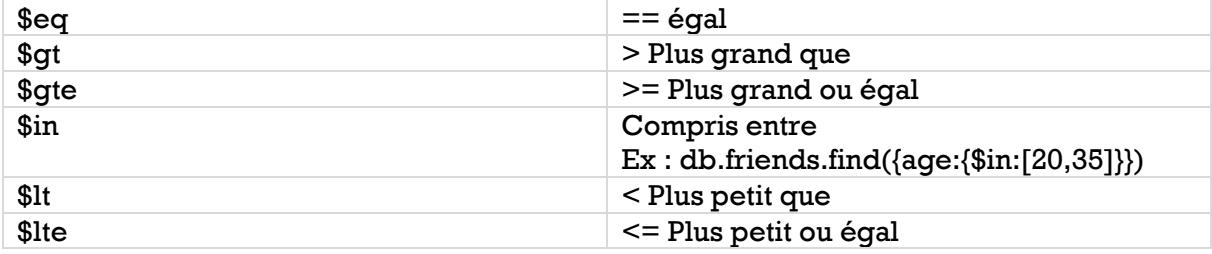

Opérateurs logiques : \$and, \$or, \$not, \$nor

# <span id="page-20-1"></span>Sort

Exemple tri des friends selon l'âge **décroissant** avec « **-1** » (du plus agé au plus jeune)

db.friends.find().sort({age:-1})

Pour le tri en **ordre croissant** passer « **1** »

<span id="page-20-2"></span>Limit

Pour ne retourner qu'un nombre maximum de documents

db.friends.find().limit(2)

#### <span id="page-20-3"></span>**Cursor**

La méthode find retourne un cursor (et non pas un array come on pourrait le penser). Exemple

```
var x = db.friends.find()x.next()"_id": 0bjectId("61001ad88279cc4b59a4195a"),
        "username" : "marie",<br>"email" : "mariebellin123@hotmail.com",
        "age" : 20
x. count ()
x.toArray()
        €
                  " id" : ObjectId("61001ad88279cc4b59a4195b"),
                  "username" : "patrick",<br>"email" : "pat123@gmail.com",
                  "age" : 30
        },<br>{
                  " id": ObjectId("61001ad88279cc4b59a4195c"),
                  "username" : "claude",<br>"email" : "claude123@gmail.com",<br>"age" : 35
                  "username" : "claude",
        }
```
Méthodes disponibles sur les cursors : <https://docs.mongodb.com/manual/reference/method/js-cursor/>

# <span id="page-21-0"></span>Aggregation Framework

<https://docs.mongodb.com/manual/aggregation/>

Pipeline qui permet de filtrer, trier, grouper etc. les données retournées

#### <span id="page-21-1"></span>Index

Création d'index pour un gain en performance. Un index est créé automatiquement sur l'\_id. Mais on peut créer soi-même des index sur d'autres fields, sur une date par exemple.

Afficher les index d'une collection avec « getIndexes ».

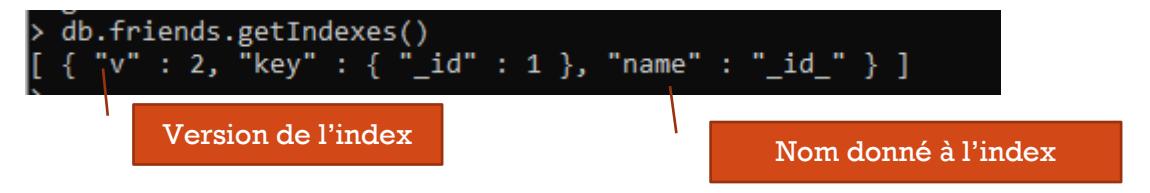

#### Création d'un index sur « age » par exemple

[https://docs.mongodb.com/manual/reference/method/db.collection.createIndex/#mon](https://docs.mongodb.com/manual/reference/method/db.collection.createIndex/#mongodb-method-db.collection.createIndex) [godb-method-db.collection.createIndex](https://docs.mongodb.com/manual/reference/method/db.collection.createIndex/#mongodb-method-db.collection.createIndex)

db.friends.createIndex({age:1})

#### Pour créer un index sur un **nested document**

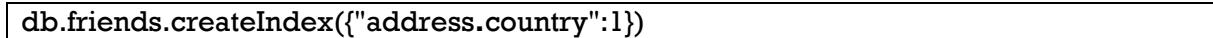

Il faut créer un index sur ce qui est souvent interrogé (filtres et tris) dans des requêtes.

# <span id="page-22-0"></span>Read one

Avec « **findOne** »

#### Avec id

db.posts.findOne({\_id:1})

\_id avec un ObjectId

db.friends.findOne({\_id:ObjectId("61001ad88279cc4b59a4195b")})

#### Avec filtre. Retourne le premier document correspondant

db.friends.findOne({age:{\$gt:20}})

# <span id="page-22-1"></span>Nested / embedded document

# **Object**

db.friends.updateOne({\_id:ObjectId("61001ad88279cc4b59a4195a")},{\$set:{address:{c ountry:"London"}}})

Filtre avec les fields d'un embedded document

db.friends.find({"address.country":"London"})

# **Array**

Ajout d'un array "hobbies" à un document

db.friends.updateOne({\_id:ObjectId("61001ad88279cc4b59a4195a")},{\$set:{hobbies:[" Sport","Cook"]}})

Accès à l'array

db.friends.findOne({username:"marie"}).hobbies

# <span id="page-22-2"></span>Update

<https://docs.mongodb.com/manual/tutorial/update-documents/>

On utilise « **updateOne** » pour être sur de ne modifier qu'un document

db.friends.updateOne({\_id:ObjectId("61001ad88279cc4b59a4195a")},{\$set:{email:"mar iebellin123@hotmail.com"}})

Sélection du document à modifier

20 Utilisation de \$set pour ne modifier que les valeurs des champs spécifiés

Attention si on ne précise pas « \$set » cela remplace tout simplement le document. Ici ce document n'aurait plus qu'un champ email.

# <span id="page-23-0"></span>Delete

<https://docs.mongodb.com/manual/tutorial/remove-documents/>

On utilise « **deleteOne** » pour supprimer un document

db.friends.deleteOne({\_id:ObjectId("61001ad88279cc4b59a4195a")})

On peut utiliser « **deleteMany** » pour supprimer tous les documents selon un filtre ou **tous les documents** avec en filtre un object vide

db.products.deleteMany({})

# <span id="page-23-1"></span>Relations

2 solutions possibles :

- Embedded/ nested documents
- Références : un peu comme une base de données SQL, on indique la « clé étrangère »

Selon les cas une solution ou l'autre est mieux adaptée

Plusieurs types de relations : one-to-one, one-to-many, many-to-many

Exemple par « référence » : « relation 1-1/1-n » une collection « categories » et une collection « posts » (chaque post a une et une seule catégorie dans cet exemple)

db.categories.insertMany([{\_id:1, name:"C#"},{\_id:2, name:"MongoDB"}]) db.posts.insertMany([{\_id:1, title:"Article sur C#", categoryId: 1},{\_id:2, title:"Article sur MongoDB", categoryId:2}])

Filtre pour sélectionner les posts d'une catégorie

db.posts.find({categoryId:1})

Embedded/ nested document :

- Relation 1-1  $\rightarrow$  object
- Relation  $1-n \rightarrow$  array par exemple un friends qui peut avoir plusieurs hobbies

<span id="page-24-0"></span>Many to many Embedded Exemple : on inclut les orders dans le customer

```
db.products.insertOne({title:"A book", price: 10.99})
 db.customers.insertOne({name:"Marie", age: 20})
 db.orders.insertOne({productId:ObjectId("610046f65c019c9e0c32293d"), 
customerId:ObjectId("6100474a5c019c9e0c32293e")})
Et on modifie le customers pour lui ajouter le tableau d'orders
```
db.customers.updateOne({},{\$set:{orders:[{productId:ObjectId("610046f65c019c9e0c3 2293d"),quantity:2}]}})

# market.customers

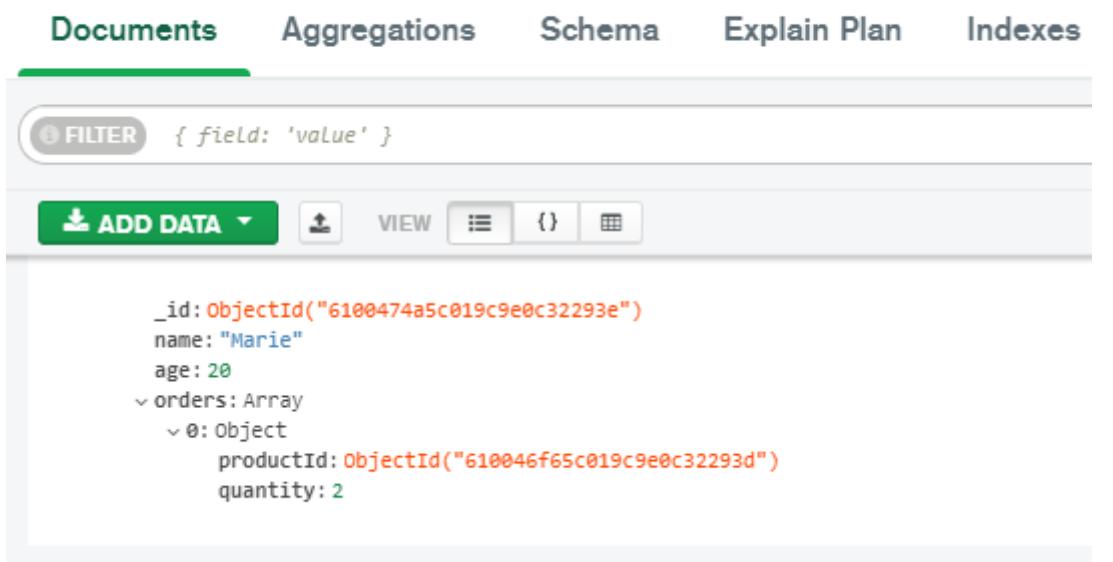

# References

Exemple:

db.books.insertMany([{name:"Un livre"},{name:"Un autre livre"}]) db.authors.insertMany([{name:"Author 1"},{name:"Author 2"}])

On modifie books pour y inclure les authors. On n'indique que les \_id

db.books.updateOne({\_id:ObjectId("61004a065c019c9e0c322940")},{\$set:{authors:[Obj ectId("61004a355c019c9e0c322942"),ObjectId("61004a355c019c9e0c322943")]}})

Pareil pour les authors on peut modifier pour indiquer un array avec les \_id des books qu'ils ont écrits

# library.books

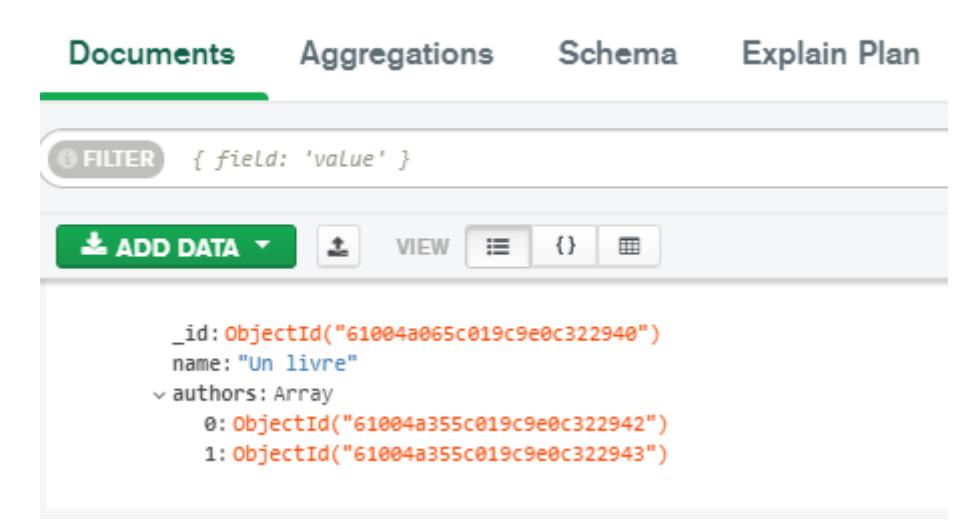

# <span id="page-25-0"></span>Schema

Mongodb est « schemaless ». Les documents ne respectent pas une structure précise de base. Un document peut par exemple avoir plus de champs ou même avoir des champs complètement différents d'un autre.

On peut quand même définir un schéma pour mieux structurer une collection

<https://docs.mongodb.com/manual/core/schema-validation/>

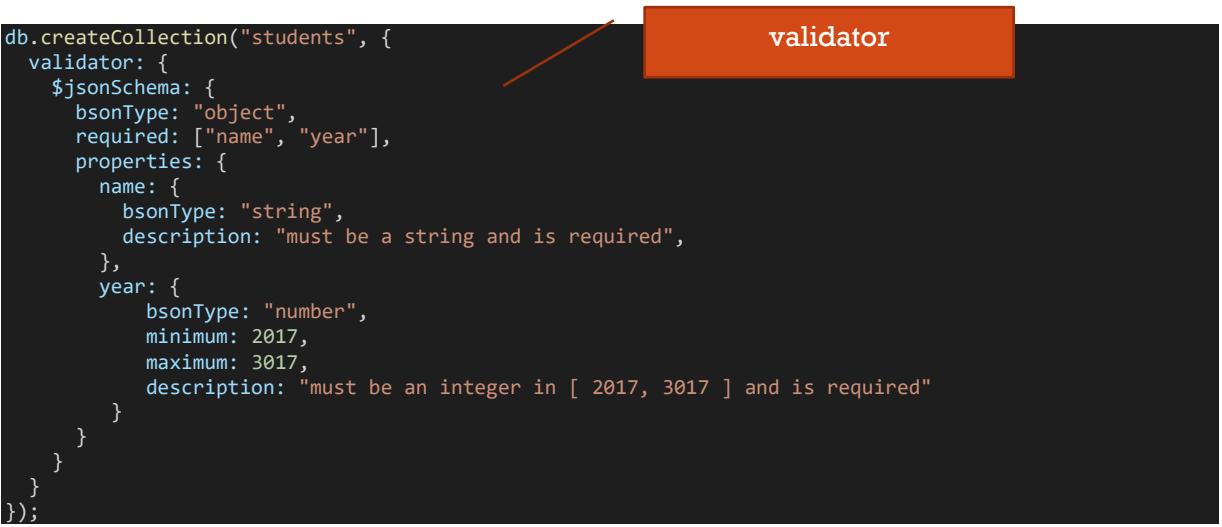

db.students.insertOne({name:"marie",year:2020})

Exemple